När man kommer till databasen möts man av följande uteseende

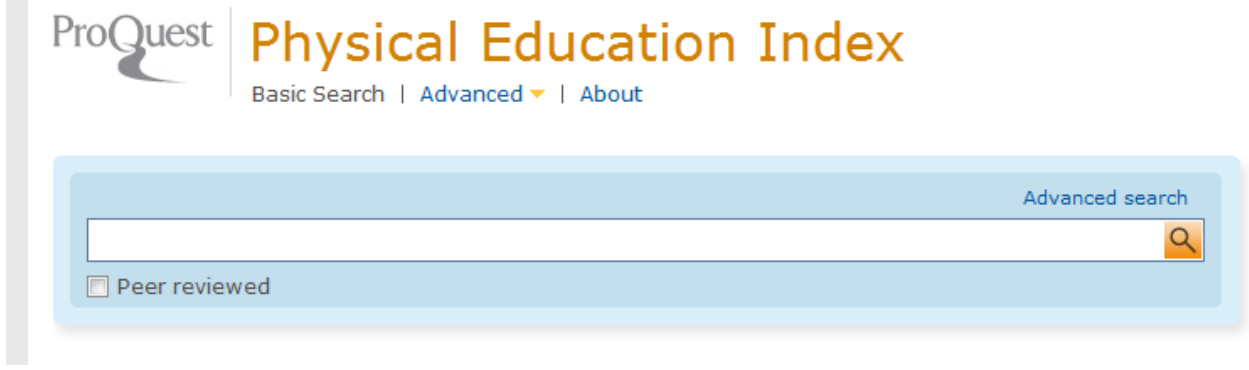

Vi börjar raskt att byta till

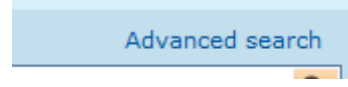

Nu kan man börja skriva in sökorden i respektive rutor…

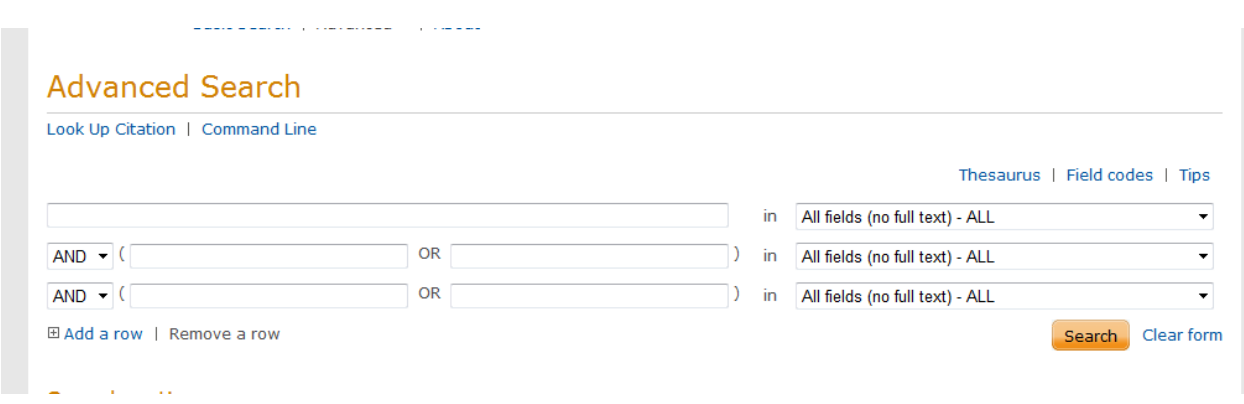

Men det kan vara lämpligt att kontrollera vilka ämnesord man använder sig av i denna databas så vi går till

Thesaurus |

Här skriver vi in de sökord som vi tror används för att se om vi har rätt

# Physical Education thesaurus (subjects)

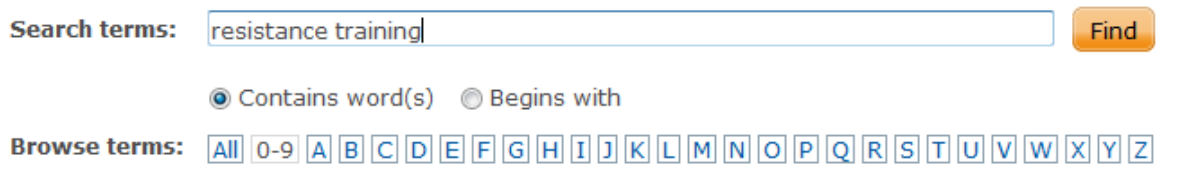

<u>na</u>

Ser att vi hittar ett begrepp

田 Resistance training

Klickar på plusset fär att få veta mer. Ser vilken term som används i PEI och bockar i rutan

□ Resistance training

**Use terms:** 

E V Resistance exercise

Samt klickar på

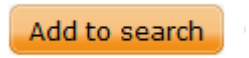

## Så hoppar det in i sökrutan

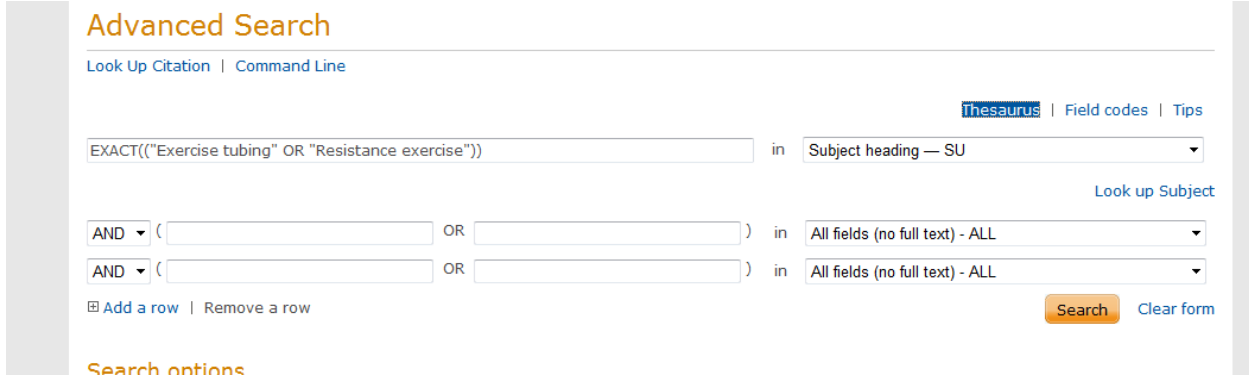

### Så vi söker och finner

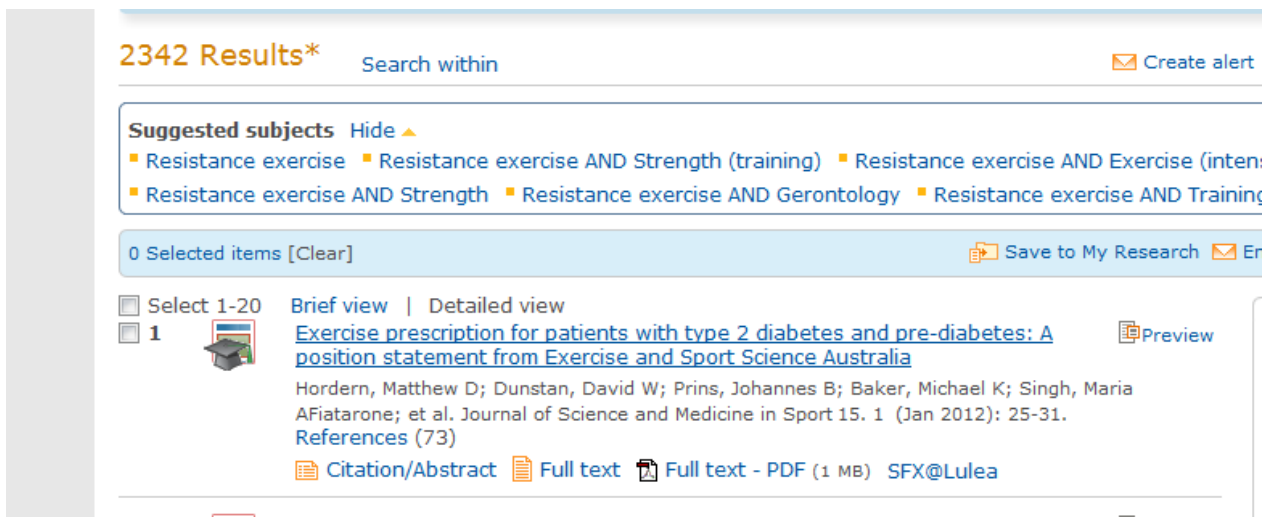

## Nu behöver vi ju fler slökord att arbeta med så vi klickar på

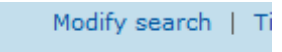

Samt uppraper proceduren med Thesaurusen. Nu titar vi på vad man har för "träningsord".

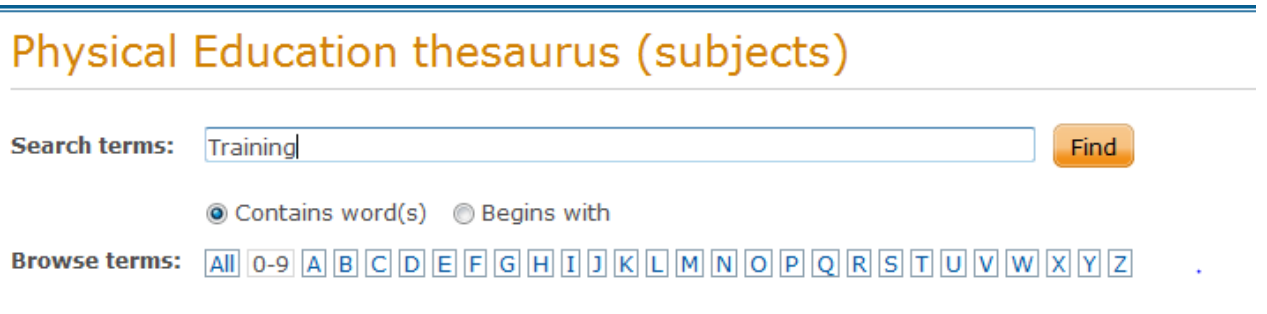

Scrollar vi ner bland alla träningsorden

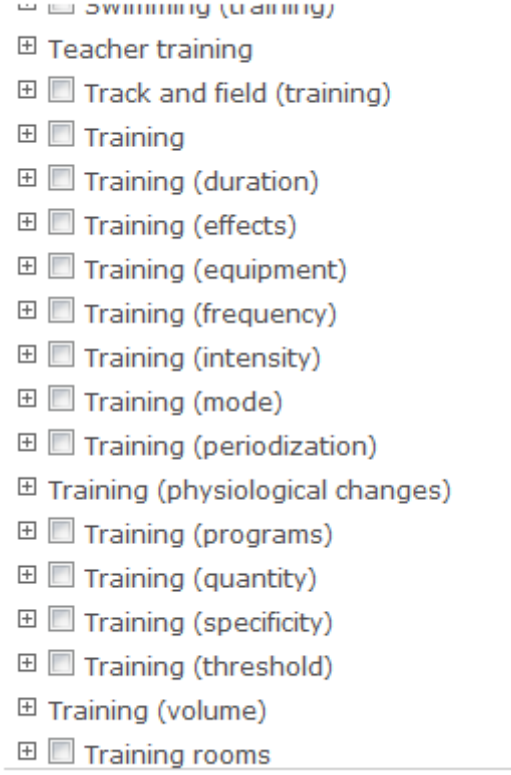

Hittar vi något som kan vara intressant

uniforming (physiological cha **⊞** Training (programs)  $\overline{m} = \overline{m} = \overline{m} + \overline{m} + \overline{m}$ **Contractor** 

### Vi söker och ser vad resultatet blir.

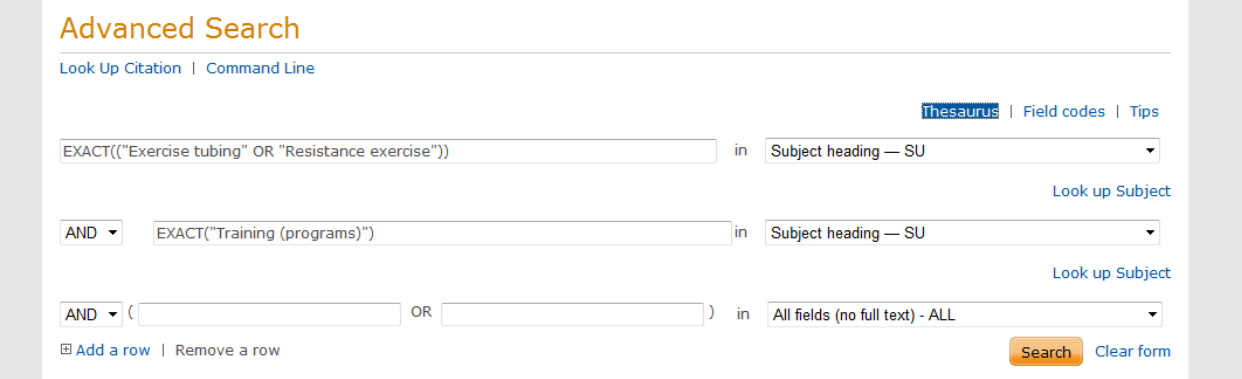

### Vi hittar

#### Su.EXACT(("Exercise tubing" OR "Resistance exercise")) AND su.EXACT("Training (programs)") Q  $\Box$  Peer reviewed Modify search | Tips 226 Results\* ■ Create alert and Create RSS feed and Save search Search within Suggested subjects Hide Powered by ProQuest® Smart Search There are no suggested subjects for your search. View All > <mark>n</mark> Save to My Research M Email **B** Print E Cite **H** Export/Save ▼ 0 Selected items [Clear] Select 1-20 Brief view | Detailed view  $\overline{\mathbf{H}}$ Effect of resistance training regimens on treadmill running and neuromuscular 固Preview<br>performance in recreational endurance runners  $\Box$  1 Sort results by:  $\mathbf{z}$ Surrommer and Construction Construction Construction<br>Mikkola, Jussi; Vesterinen, Ville; Taipale, Ritva; Capostagno, Benoit; Hakkinen, Keijo; et al. Journal<br>of Sports Sciences 29. 13 (Oct 2011): 1359-1371.  $\overline{\phantom{0}}$ Relevance **Citation/Abstract SFX@Lulea** Sort  $\Box$  2 Effects of Linear vs. Daily Undulatory Periodized Resistance Training on Maximal Depreview

### Kanske en aning mycket så vi går till

Modify search

Här kan vi göra vissa begränsningar

CARLOTON | INCHINACTION

# Search options

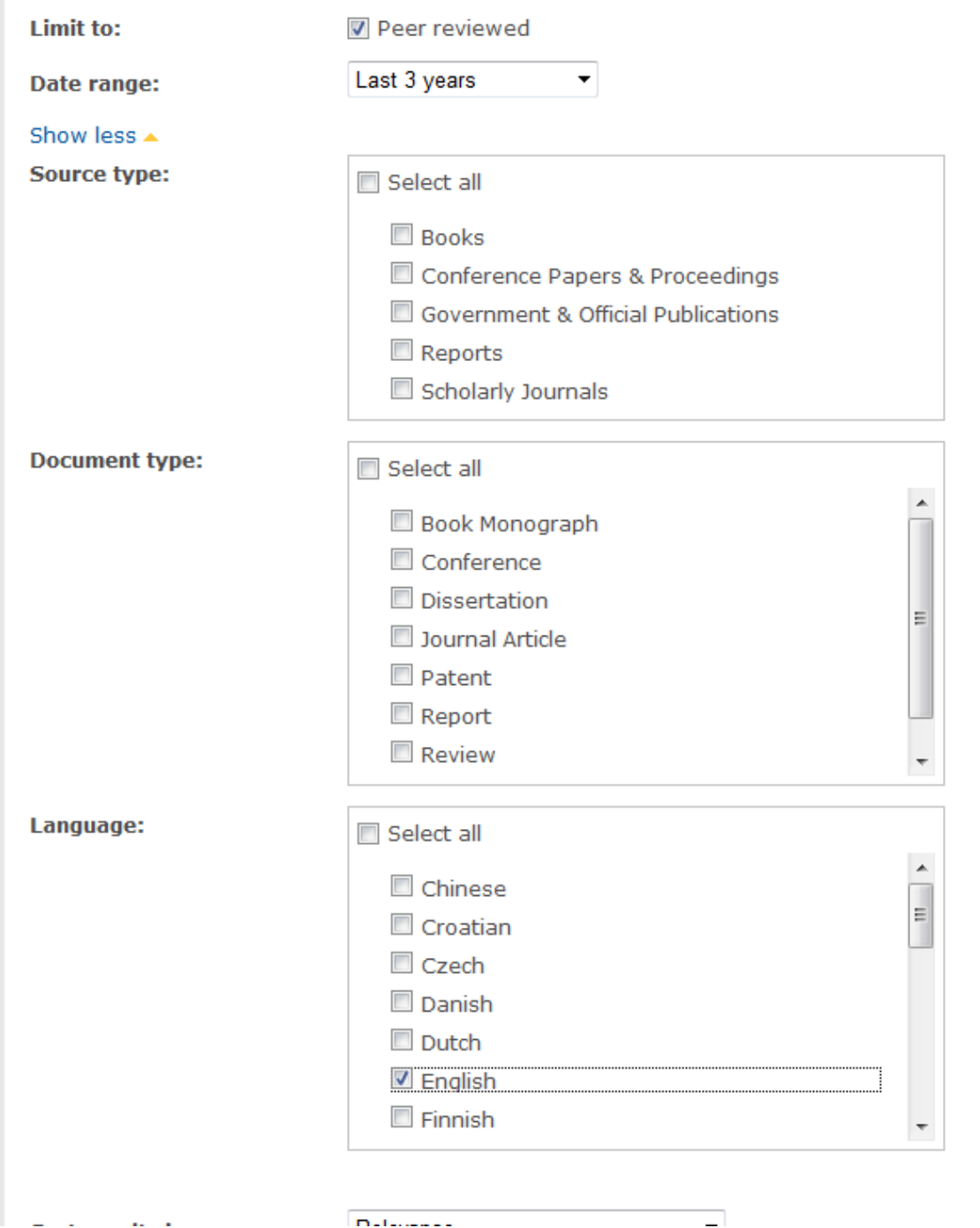

Kvar blir då

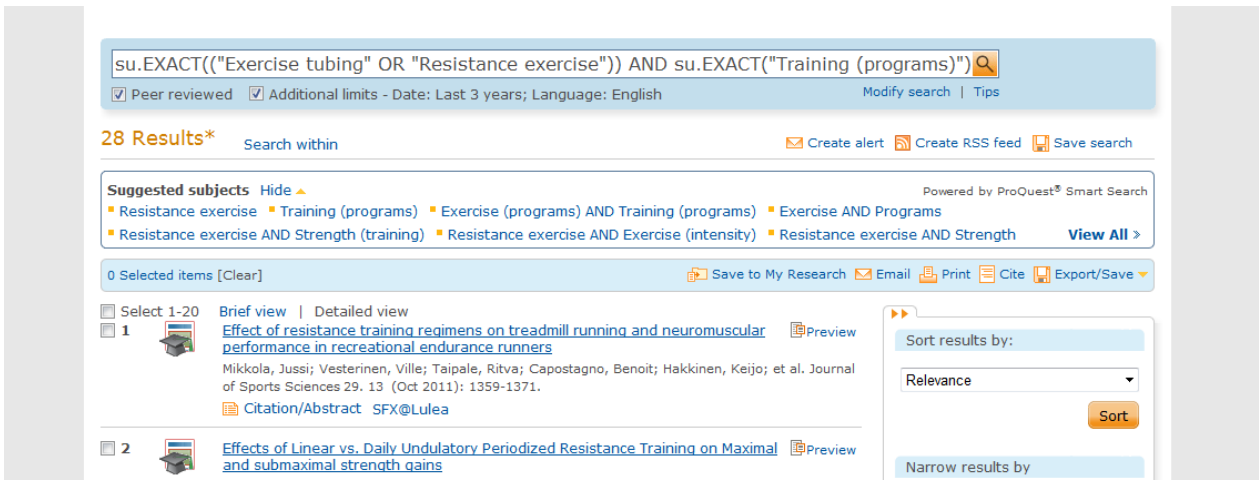

Nu kan vi titta närmare på dessa referenser.

### Låt oss ta denna

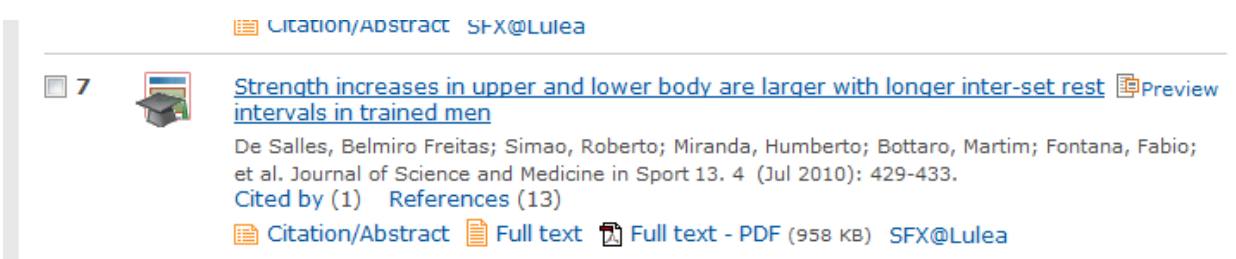

### Här kan vi direkt ta fram den i fulltext eller alternativt via

 $\begin{array}{ccccccccc} \multicolumn{2}{c}{} & \multicolumn{2}{c}{} & \mult$ **SFX@Lulea** 

÷.

se om artikeln finns tillgänglig i fulltext vid LTU. Vi kan även klicka på artikelns titel

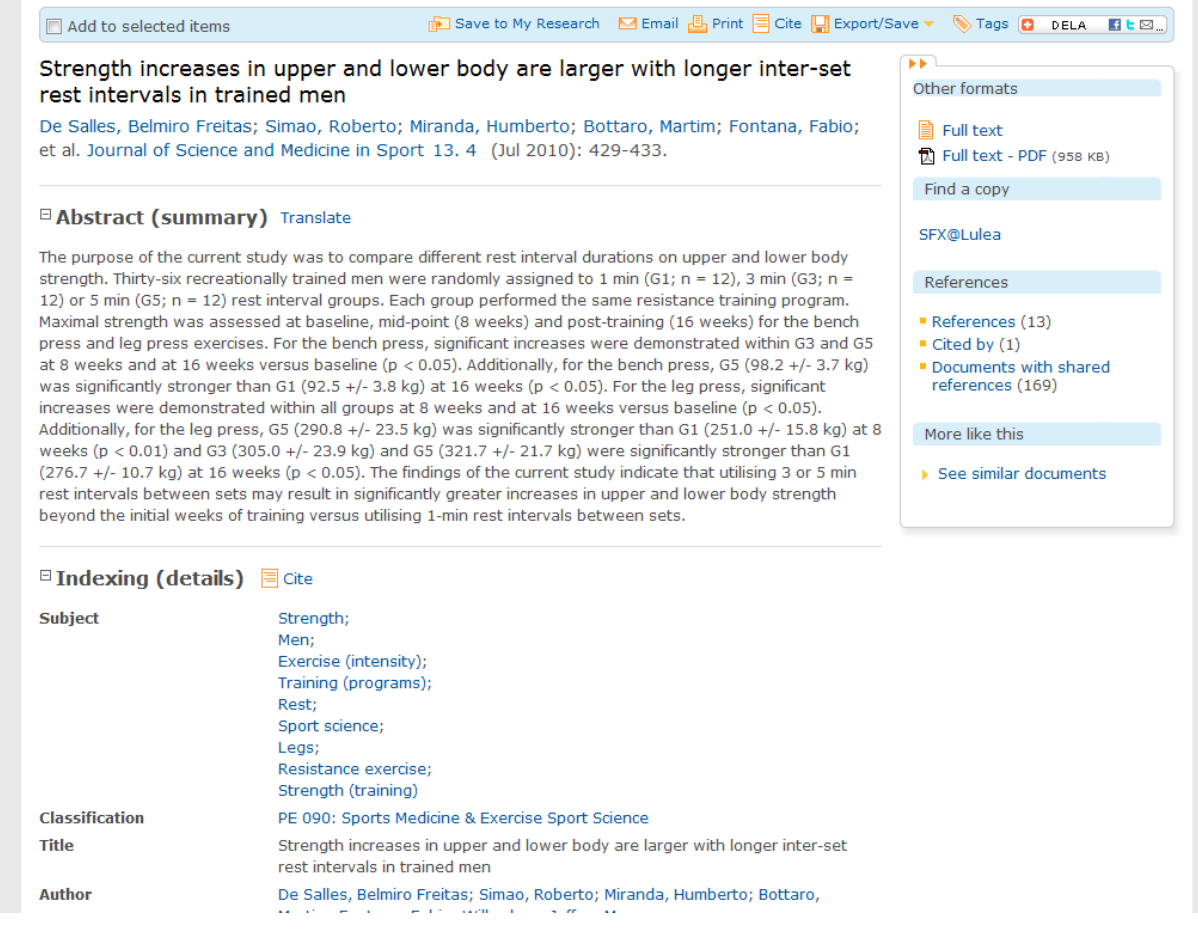

Här får vi massor med information. Ett abstract, vilka ämnesord man har valt för att beskriva artikeln mm Se även på raden

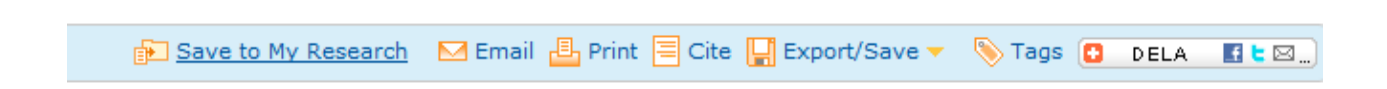

Där man kan hitta många bra funktioner bl a

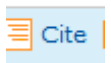

Där man får ut en bra referens på artiklen i olika stilar.

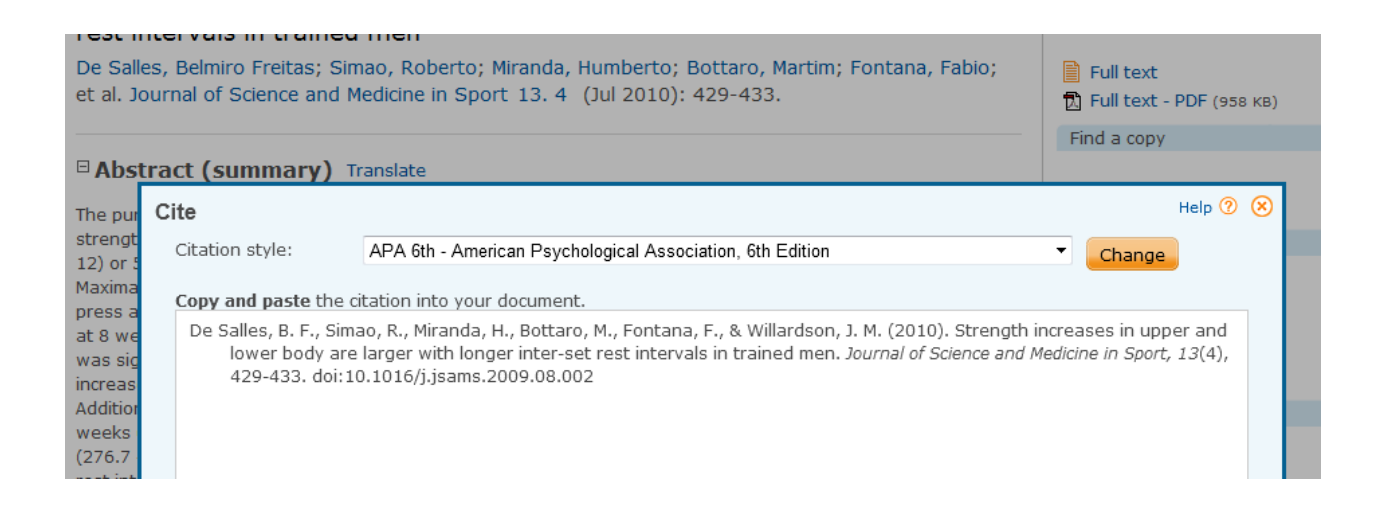

Till sist ska vi inte glömma bort att ta ut vår sökstrategi, Det gör vi via

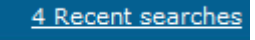

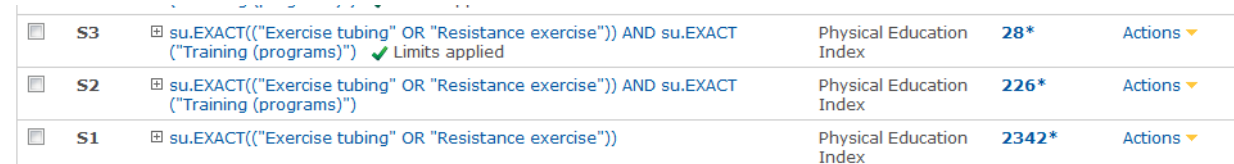

\*approximate result count without duplicates.